#### Programování ESP8266 v Lue

#### Programování WiFi mikročipu ve skriptovacím jazyce? Důvody pro a proti, a ukázky jak na to.

#### ESP8266

- WiFi SoC
- relativně výkonný 32bit CPU @ 80/160 MHz
- relativně dost paměti: 96 kB / 50 kB
- $\cdot$  SDK je v C/C++
- výkon nazbyt svádí...

#### Jak programovat ESP8266

- (AT příkazy)
- oficiální SDK verze Non-OS nebo FreeRTOS  $\bullet$
- ESP8266 Arduino Core "plugin" do Arduino IDE
- skriptovací jazyky (díky výkonu CPU a velikosti RAM)

# Důvody pro skriptování

- rychlost vývoje programu
- pohodlnost vývoje programu
- přenositelnost programu na jiné platformy  $\bullet$
- snadnější ladění

# Důvody proti skriptování

- větší vzdálenost od "železa"
- další vrstva s potenciálními vlastními chybami
- program bude zřejmě běžet pomalejiØ

#### Skriptovací jazyky a ESP8266

- Lua [www.nodemcu.com](http://www.nodemcu.com/)  $\overline{\mathbf{a}}$
- MicroPython – [www.micropython.org](http://www.micropython.org/)  $\bullet$
- Javascript – [www.espruino.com](http://www.espruino.com/)  $\bullet$
- Basic [www.esp8266basic.com](http://www.esp8266basic.com/)

#### Lua

- Španělská vesnice nebo portugalsky měsíc?
- Lua je mocný, rychlý, lehký skriptovací jazyk
- kombinuje jednoduchou procedurální syntaxi s  $\mathcal{L}$ mocným popisem dat pomocí asociativních polí a rozšiřitelné syntaxe
- je dynamicky typovaný, za běhu interpretuje bajtkód ve virtuální mašině, má automatickou správu paměti
- ideální pro konfigurace, skriptování a rychlý vývoj
- <http://www.luafaq.org/>

#### Jak se naučit programovat v Lue?

- František Fuka <http://www.fffilm.name/2013/11/lua-krasa-v-jednoduchosti-video-kniha.html>
- Pavel Tišnovský <https://www.root.cz/serialy/programovaci-jazyk-lua/>
- <http://www.luafaq.org/gotchas.html>
- <http://lua-users.org/wiki/LearningLua>
- <https://learnxinyminutes.com/docs/lua/>

#### Kde se vzala Lua na ESP8266

- NodeMCU = open source vývojová platforma pro IoT
- kombinuje hardware a Lua firmware (eLua port)
- v základu je spiffs, souborový filesystém v paměti
- od léta 2015 vývoj pokračuje dobrovolnicky
- za rok už NodeMCU obsahoval více než 40 modulů: http, mqtt, onewire, u8g, ...

#### NodeMCU Dev Kit V0.9

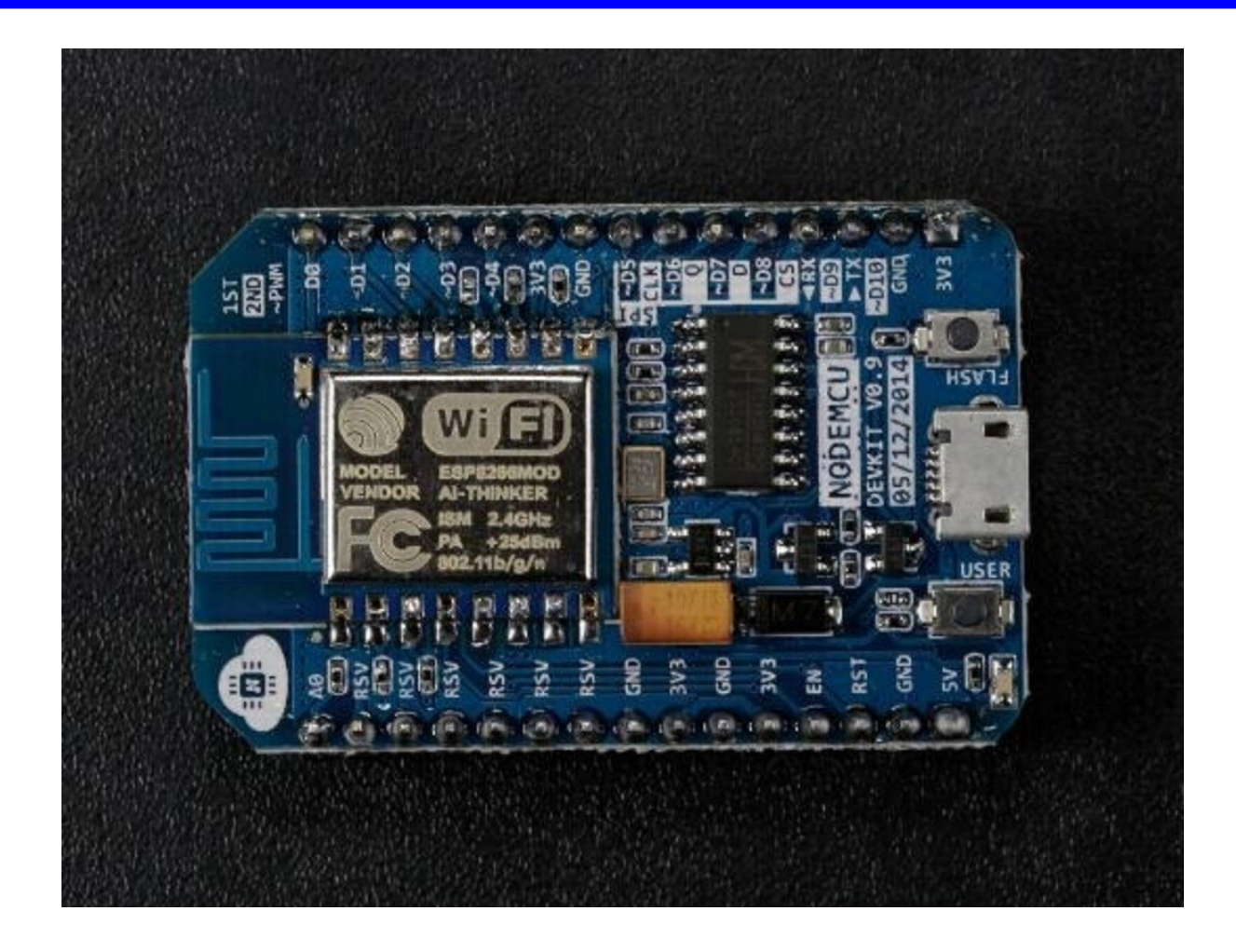

#### NodeMCU Dev Kit V1.0

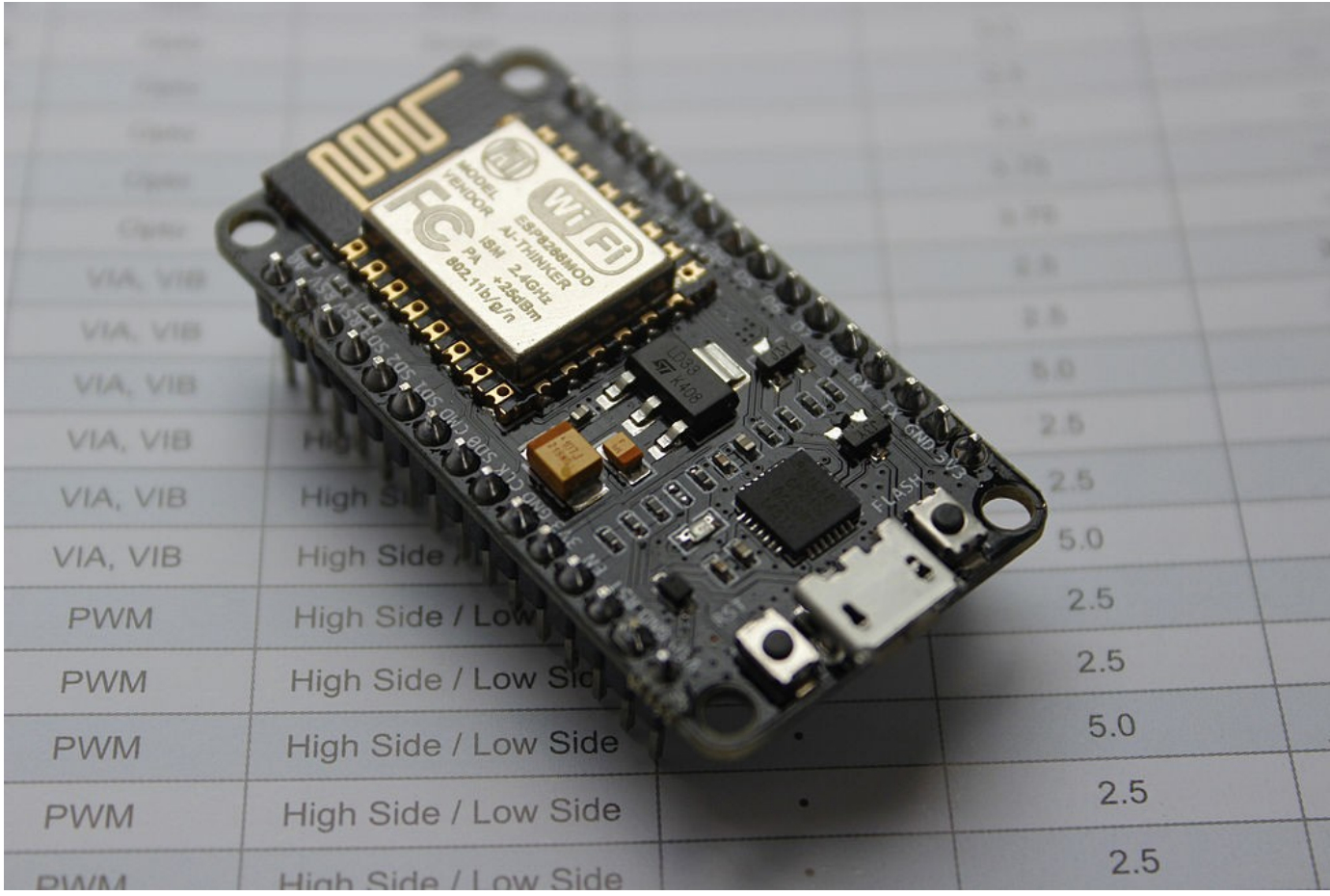

#### **Petr Stehlík (pstehlik.cz) Programování v Lue na ESP8266 11**

#### Na jakém HW programovat?

- originál NodeMCU developer kity
- holé moduly ESP v01-12 (aspoň 1 MB flash)  $\mathcal{L}$
- Wemos a Wemos D1 Mini  $\mathcal{L}$
- Itead WiFi Sonoff relé či Smart žárovky  $\mathcal{L}$
- a samozřejmě vlastní HW (smart watch, ...) $\mathcal{L}$

#### **Wemos**

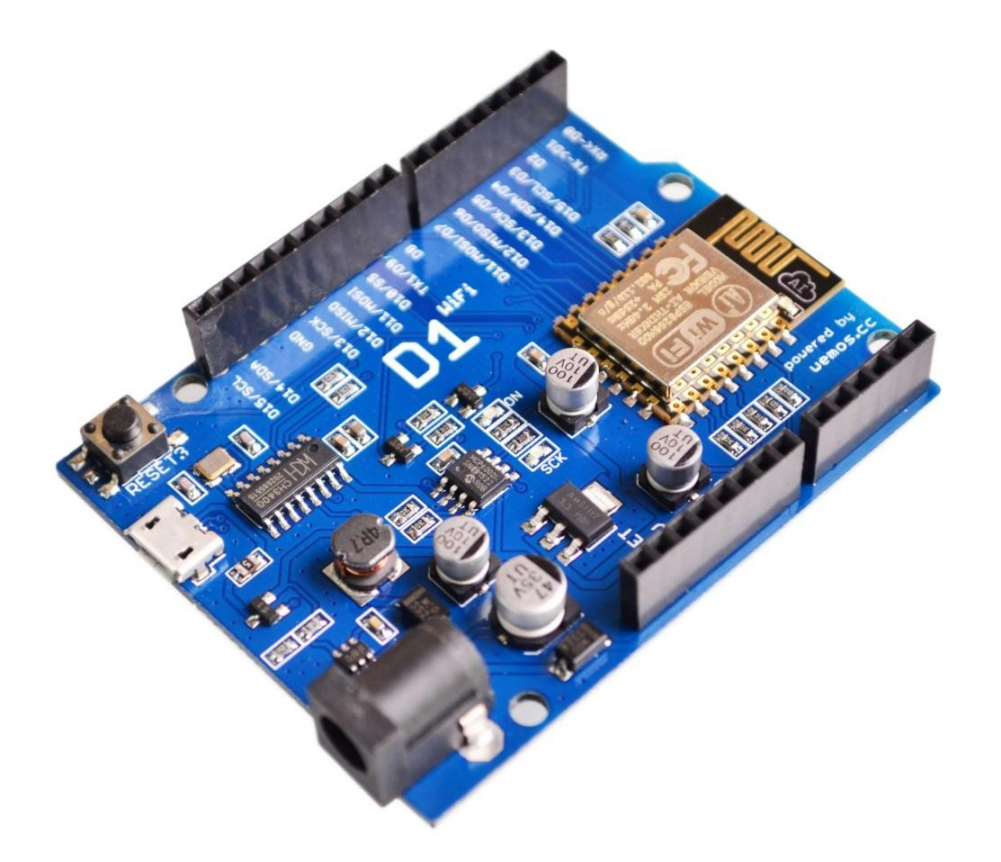

#### Wemos D1 mini

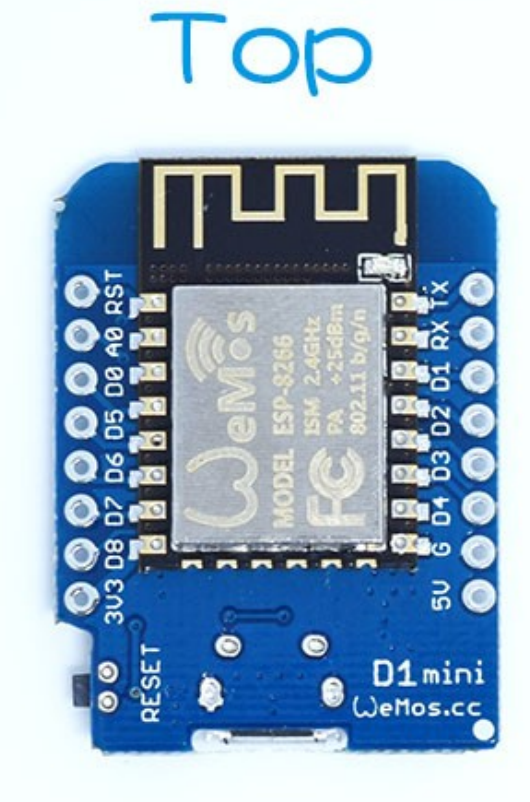

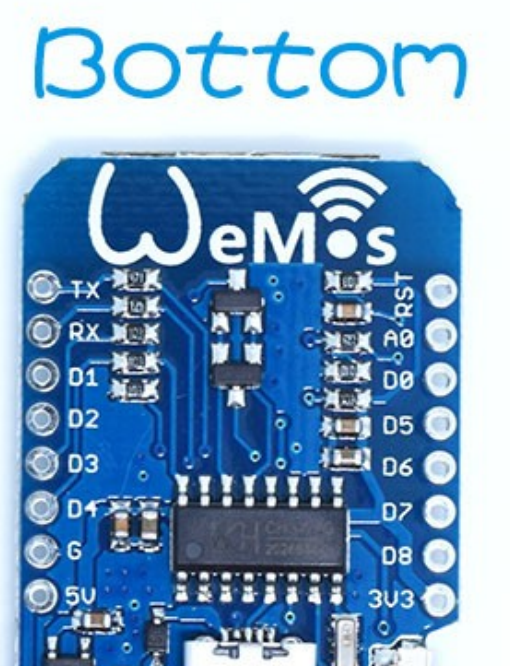

#### Moduly – shieldy pro Wemos Mini

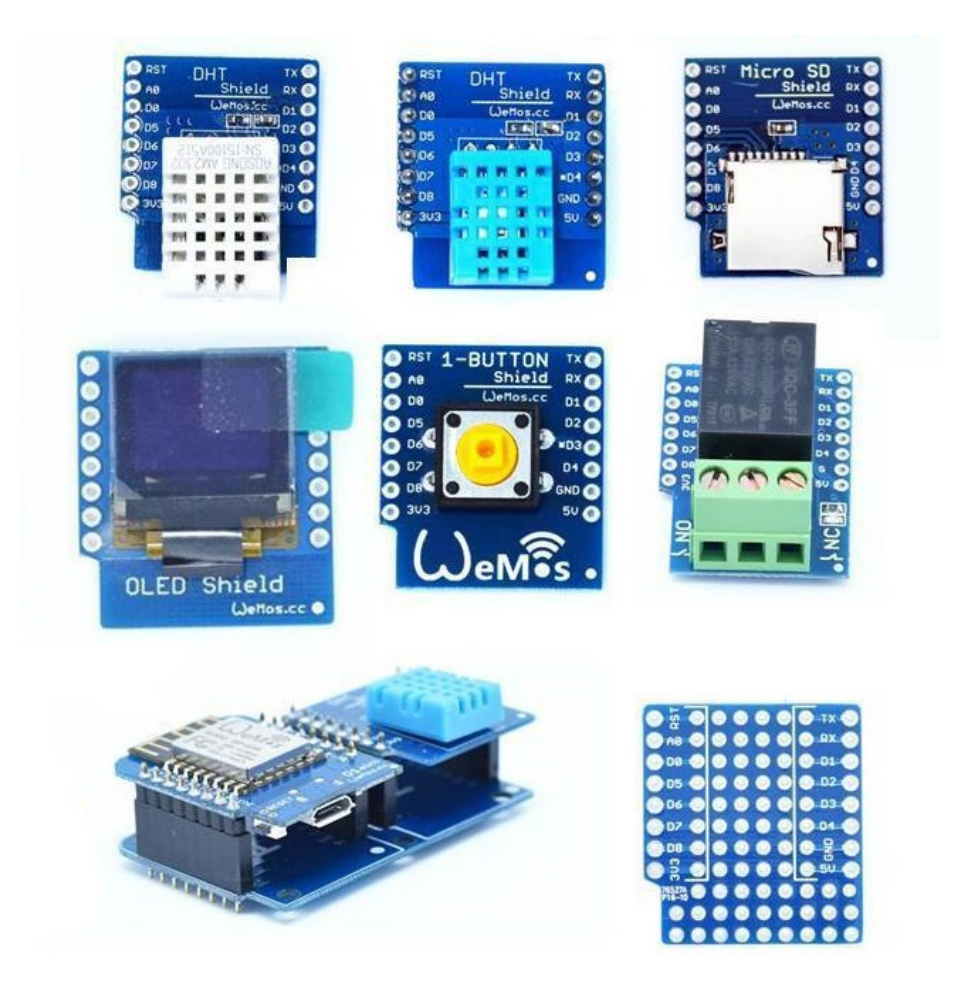

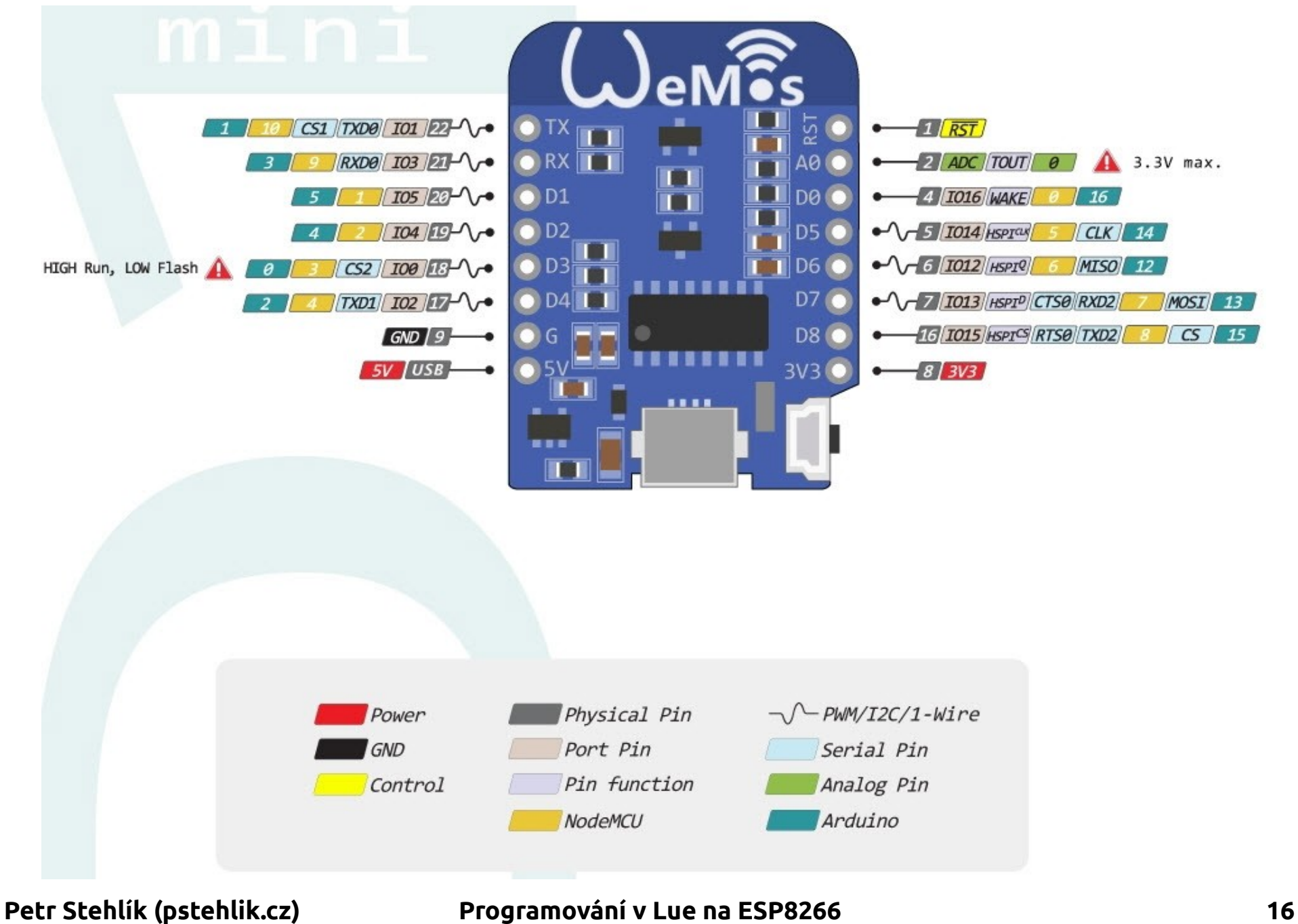

#### ESP v07/12 – popis vývodů

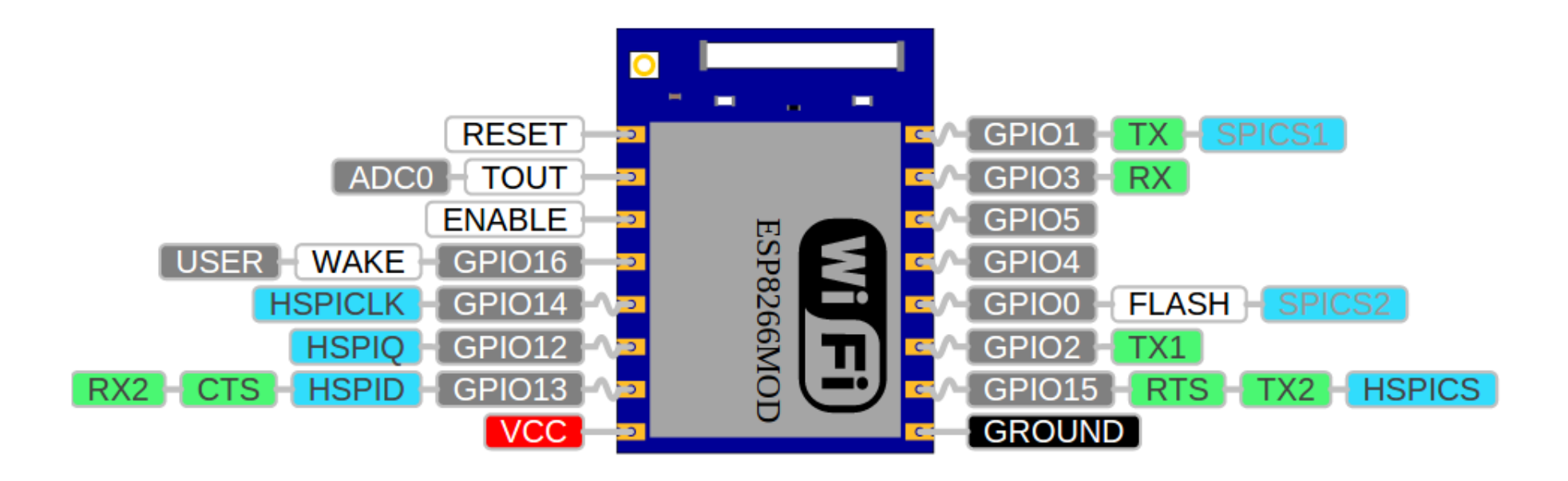

#### Mapování NodeMCU ↔ ESP8266

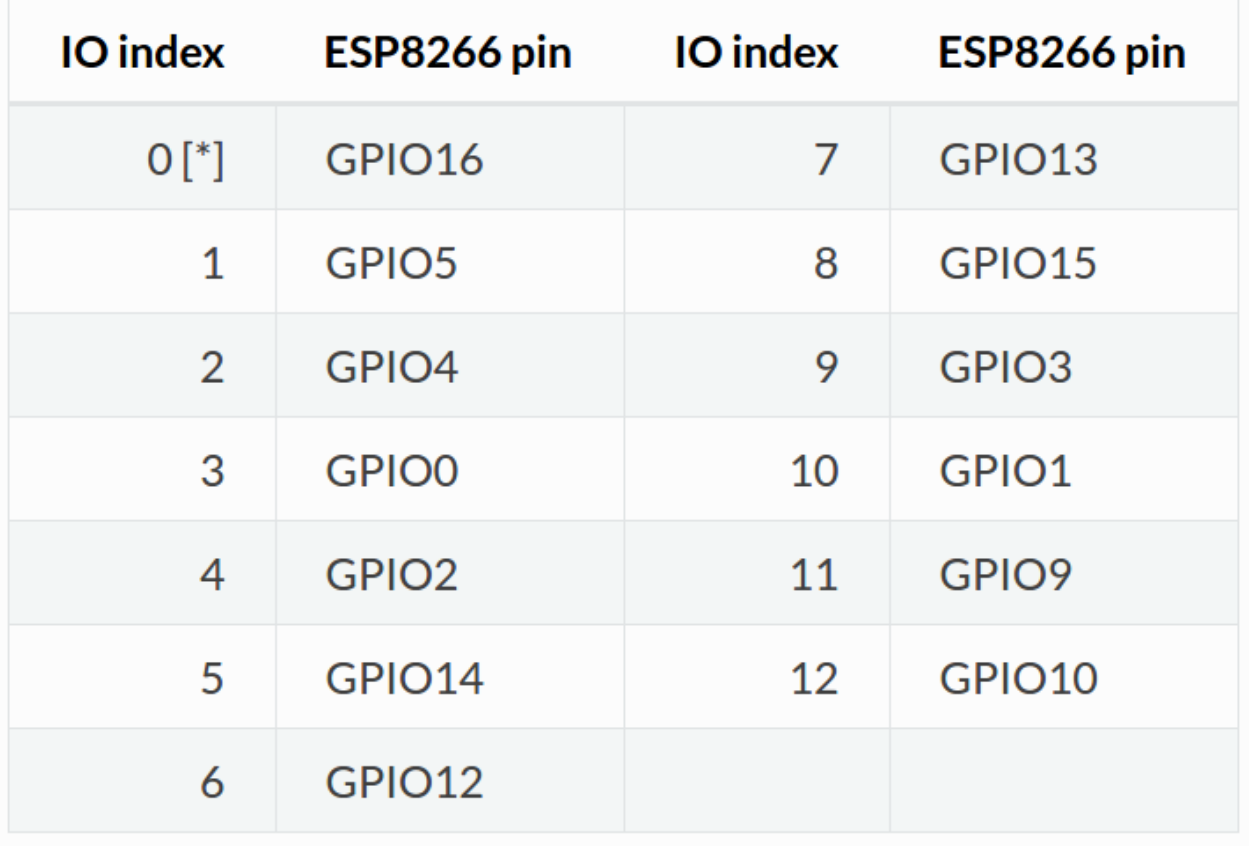

#### Omezení Luy na ESP8266

- <http://www.eluaproject.net/>
- Lua verze 5.1, chybí moduly debug, math a os
- <http://nodemcu.readthedocs.io/en/dev/en/lua-developer-faq/>
- integer a floating point verze firmware
- událostmi řízené programování
- kód by neměl běžet déle než 10 ms v kuse
- omezení daná velikostí volné RAM

#### Kde vzít Luu pro ESP8266

- vývoj pod OpenSource licencí na GitHubu
- <https://github.com/nodemcu/nodemcu-firmware>
- Docker image s build environmentem  $\bullet$
- on-line buildovací služba [www.nodemcu-build.com](http://www.nodemcu-build.com/) $\overline{\mathbf{a}}$

#### Verze Luy pro ESP8266

- vývojové větve master a dev
- master = stabilní, dev = aktuální vývoj  $\mathcal{L}$
- založeno na Espressif Non-OS SDK
- pozor na kompatibilitu při větším upgrade  $\mathcal{L}$ <http://nodemcu.readthedocs.io/en/dev/en/flash/#upgrading-firmware>

#### "Flashování" firmware

- esptool.py github.com/themadinventor/esptool
- <https://nodemcu.readthedocs.io/en/master/en/flash/>

# NodeMCU příkazová řádka

- terminálový program UART na 115200 bps 8N1
- DTR pulz resetuje ESP8266  $\mathcal{L}$
- po startu se automaticky spouští init.lua
- programy nahráváme pomocí nodemcu-uploader.py **Co** <http://nodemcu.readthedocs.io/en/dev/en/upload/>

#### Esplorer

- ruský pokus o NodeMCU/Lua IDE v Javě
- žije na <http://esp8266.ru/esplorer/>
- obsahuje editor, uploader, terminál  $\bullet$
- verze 0.2.0 odpovídá kvalitě programu  $\mathcal{L}$
- první pokusy o podporu MicroPythonu

#### Příklad v Lue: rozsvítit LED

On-board LED je připojena mezi TX1 = GPIO2 a VCC

gpio.mode(4, gpio.OUTPUT) gpio.write(4, gpio.LOW)

#### Příklad: blikání LED bez čekání

LED  $PIN = 4$ gpio.mode(LED\_PIN, gpio.OUTPUT) value = true

#### tmr.alarm(0, 500, tmr.ALARM\_AUTO, function () gpio.write(LED\_PIN, value and gpio.HIGH or gpio.LOW) value = not value end)

# Příklad: připojení k AP

```
wifi.setmode(wifi.STATION)
wifi.sta.config("LinuxDays","linuxdays")
tmr.alarm(1, 1000, 1, function()
   if wifi.sta.getip() == nil then
       print("Připojuji...")
    else
       tmr.stop(1)
       print("Připojeno, IP je " .. wifi.sta.getip())
    end
end)
```
## Příklad: HTTP GET

http.get("http://httpbin.org/ip", nil, function(code, data)

 if (code < 0) then print("HTTP požadavek selhal") else print(code, data) end

end)

#### Příklad: web server

```
srv = net.createServer(net.TCP)
srv:listen(80, function(conn)
   conn:on("receive", function(sck, payload)
     print(payload)
     sck:send("HTTP/1.0 200 OK\r\nContent-Type: 
text/html\r\n\r\n<h1>Ahoj z NodeMCU.</h1>")
   end)
   conn:on("sent", function(sck) sck:close() end)
end)
```
#### Příklad: WS2812 LED pásek

#### ws2812.init()

#### -- první dvě RGB LED budou zelené ws2812.write(string.char(255, 0, 0, 255, 0, 0))

#### Příklad: WS2812 LED efekt

```
ws2812.init()
```

```
local i, buffer = 0, ws2812.newBuffer(10, 3)
buffer:fill(0, 0, 0)
```

```
tmr.alarm(0, 50, 1, function()
```

```
i=i+1
```

```
 buffer:fade(2)
```

```
 buffer:set(i%buffer:size()+1, string.char(0, 0, 255))
 ws2812.write(buffer)
```
end)

#### Díky za pozornost

- … a těším se na otázky
- Petr Stehlík [www.pstehlik.cz](http://www.pstehlik.cz/) [petr@pstehlik.cz](mailto:petr@pstehlik.cz)